## **Cómo ver los resultados de las pruebas de su hijo**

## **Uso del Portal familiar**

El DeSSA ELA and Mathematics Family Portal es un sitio web donde puede ver los informes de calificaciones sumativas de su hijo para ELA y Matemáticas. El maestro de su hijo o un administrador de la escuela le proporcionará un código de acceso único que puede usar en el portal siguiendo tres sencillos pasos.

- **1.** Desplácese hasta [https://de-familyportal.cambiumast.com](https://de-familyportal.cambiumast.com/) e introduzca la siguiente información:
	- El nombre de pila de su hijo, que debe escribirse exactamente de la manera en que la escuela de su hijo lo deletrea
	- La fecha de nacimiento de su hijo
	- El código de acceso que recibió del maestro o administrador de la escuela
- **2.** Revise los puntajes de los exámenes de su hijo, junto con sugerencias personalizadas de cosas que puede hacer en casa para fomentar el crecimiento académico de su hijo y mejorar el rendimiento futuro.
- **3.** Hable con el maestro de su hijo sobre los próximos pasos. Es posible que desee tener esta conversación al comienzo del año escolar. Juntos, pueden encontrar maneras de ayudar a su hijo a tener éxito.

## **Recibir un código de acceso por correo electrónico**

Si el personal de la escuela o del distrito elige proporcionarle el código de acceso de su hijo por correo electrónico, ese correo electrónico será enviado desde [DoNotReply@cambiumassessment.com.](mailto:DoNotReply@cambiumassessment.com) Es posible que desee agregar esta dirección a su lista de remitentes seguros y asegúrese de revisar su carpeta de correo no deseado o correo no deseado si no recibe el correo electrónico.

Este correo electrónico contendrá **dos enlaces**:

- **1.** Un enlace a un sitio web donde puede obtener el código de acceso de su hijo
	- Este enlace caducará después de siete días.
	- Si el enlace caduca antes de que tenga la oportunidad de recuperar el Código de acceso, comuníquese con el maestro o la escuela de su hijo para que se le envíe un nuevo enlace.
- **2.** Un enlace al DeSSA ELA and Mathematics Family Portal donde puede ver los resultados de las pruebas de su hijo y otra información valiosa relacionada con las evaluaciones

Una vez que reciba el correo electrónico, siga estos nueve pasos:

- **1.** Haga clic en el primer enlace para visitar el sitio web donde puede obtener el código de acceso para su hijo.
	- Como se mencionó anteriormente, este enlace caducará después de siete días. Si el enlace caduca antes de que tenga la oportunidad de recuperar el Código de acceso, comuníquese con la escuela de su hijo para que se le envíe un nuevo enlace.
- **2.** Ingrese el nombre, apellido y fecha de nacimiento de su hijo.
- **3.** Seleccione **Entrar**. Se abrirá una ventana que muestrael código de acceso de su hijo.
- **4.** Copie o anote el código de acceso.
- **5.** Regrese al correo electrónico de la escuela de su hijo y haga clic en el segundo enlace para navegar al DeSSA ELA and Mathematics Family Portal.
- **6.** En el DeSSA ELA and Mathematics Family Portal,escriba el nombre, la fecha de nacimiento y el código de acceso de su hijo.
- **7.** Seleccione **Entrar** para abrir una ventana que mostrará los resultados de la prueba de su hijo.
- **8.** Revise los puntajes de los exámenes de su hijo, junto con sugerencias personalizadas de cosas que puede hacer en casa para fomentar el crecimiento académico de su hijo y mejorar el rendimiento futuro.
- **9.** Hable con el maestro de su hijo sobre los próximos pasos. Es posible que desee tener esta conversación al comienzo del año escolar. Juntos, pueden encontrar maneras de ayudar a su hijo a tener éxito.

## **Registro de cambios**

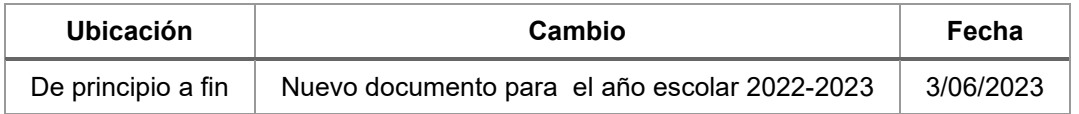